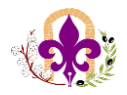

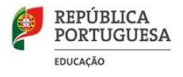

## ---------------------------------------------------------------------------------------------------- **Office 365**

Foi criado pelo Agrupamento um email institucional para cada professor para ter acesso ao Office 365 e as suas aplicações (Outlook, Word, Excell, Teams, Forms, …)

### **Aceder ao Office 365**

• Deve pesquisar **Office 365 (1)** no motor de busca do seu computador, abrir a página **Office 365** 

#### **Login (2)**

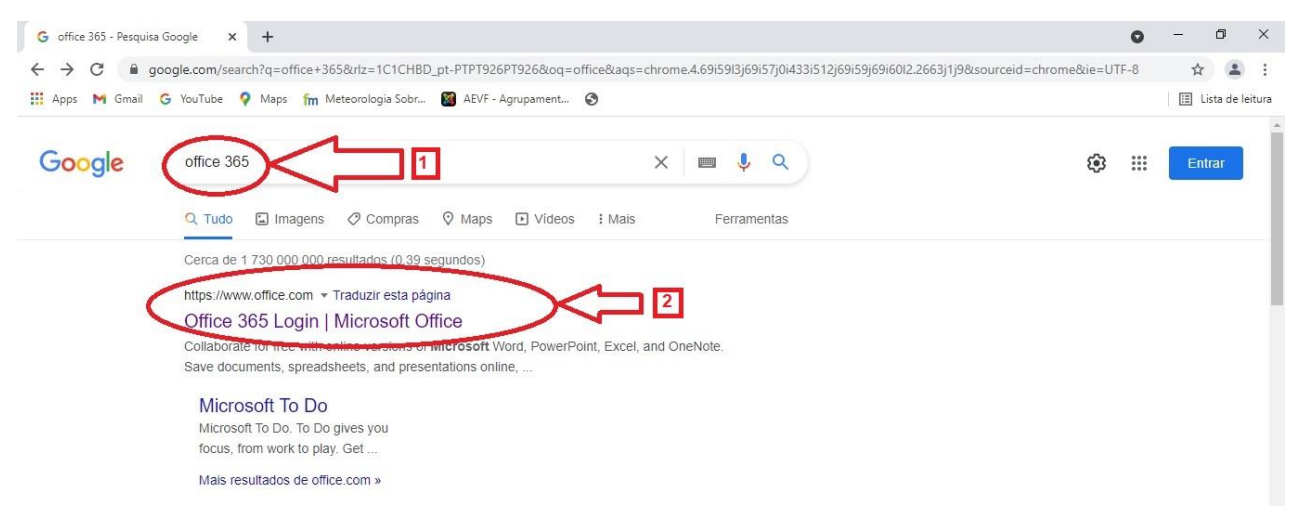

• Irá ser encaminhado para a página de acesso do **Office 365**

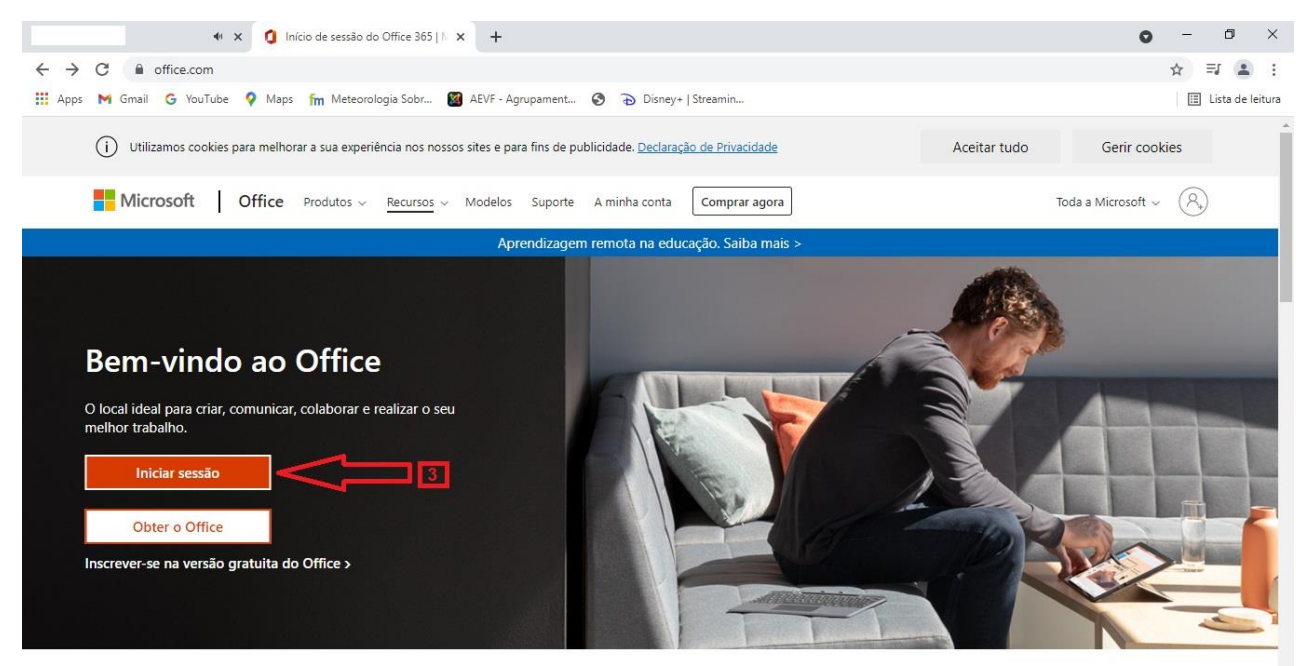

------------------------------------------------------------------------------------------------------------------------------------------- 1

- Iniciar sessão **(3)**

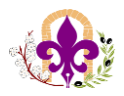

-----------------------------------------------------------------------------------------------------

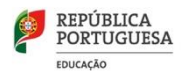

#### • De seguida introduzir e-mail e clicar em seguinte

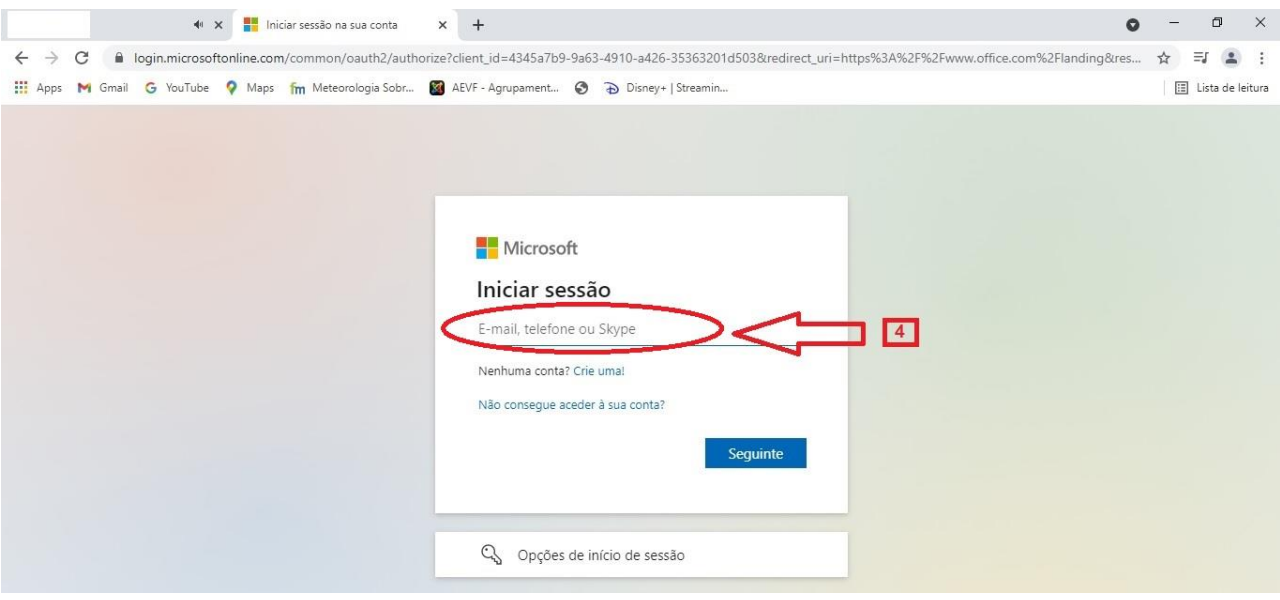

- Introduzir o utilizador como se descrimina a seguir **(endereço de e-mail) (4)**

#### **Utilizador**

*primeironome.apelido@escolasvilaflor.net* **Exemplo:** *francisca.chaves@escolasvilaflor.net*

**(nota:** regra geral são definidos o primeiro nome e o apelido do utilizador, mas poderá ter de ser de outra forma caso haja situações em que o primeiro nome e apelido sejam repetidos no universo dos utilizadores do Agrupamento)

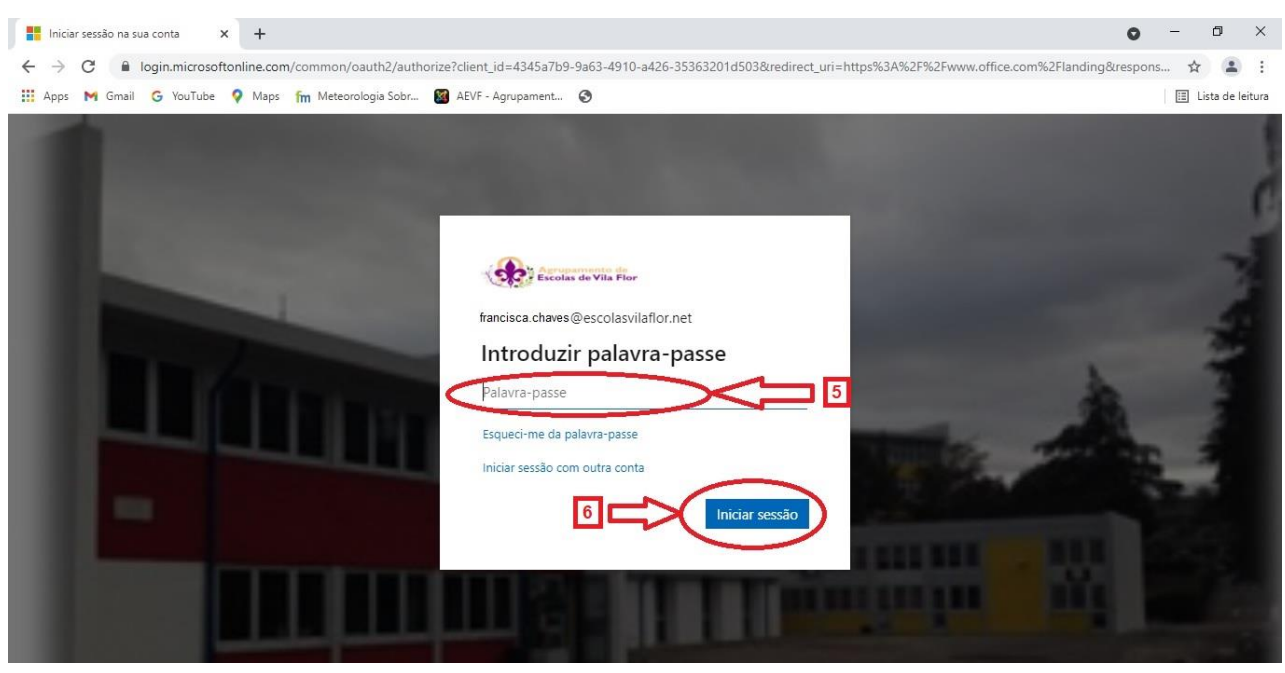

------------------------------------------------------------------------------------------------------------------------------------------- 2

#### • 1º Acesso ao **Office 365**

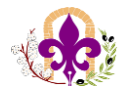

-----------------------------------------------------------------------------------------------------

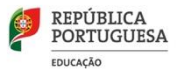

- Introduzir a palavra passe como se descrimina a seguir **(5)**

#### **Palavra passe**

*[1ºletra do primeiro nome em maiúscula] + [1ºLetra do apelido em minúscula] + [NIF]*

**Exemplo:** *Fc123456789*

- Iniciar sessão **(6)**

# **Importante**

- A conta institucional será enviada para o e-mail pessoal do utilizador logo que seja criado pelo administrador.

- No primeiro acesso será solicitado ao utilizador que defina uma nova palavra-passe que deverá ser memorizada para futuros acessos.

- Todas as comunicações efetuadas entre o Agrupamento e o utilizador serão através das contas institucionais e respetivas aplicações (Outlook, Teams, Forms, ...).

------------------------------------------------------------------------------------------------------------------------------------------- 3